## **Preguntas Frecuentes**

# **Operadores de Libranza SYGNUS - CREMIL**

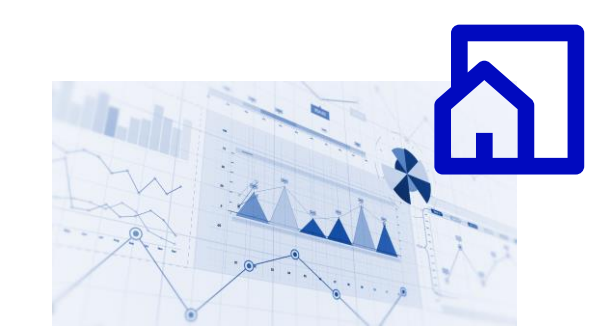

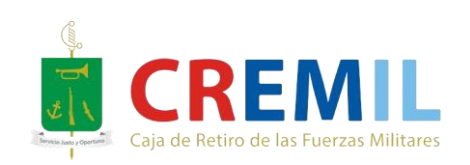

 $\cdots$ 

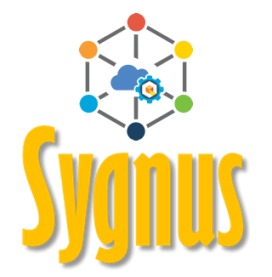

 $\sim$   $\sim$   $\sim$ 

#### **¿Cómo consulto la disponibilidad de un Beneficiario?**

Despues de iniciar sesión, debes seguir la ruta **Movimientos / Consultar cupo** y registrar los datos solicitados.

La consulta de cupo NO es la apropiación del mismo y por eso tienes hasta 24 horas para registrar la libranza.

Guíate dando clic aquí:

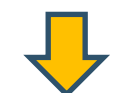

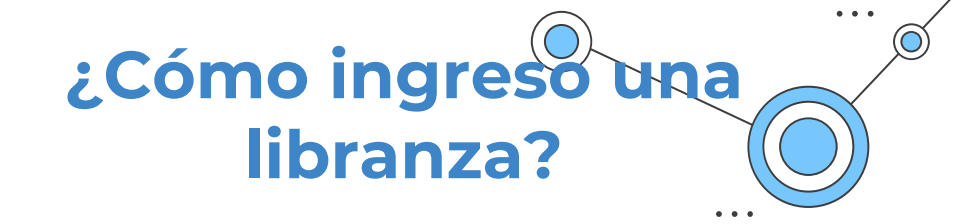

Una vez consultas cupo, debes dirigirte a la opción de **Administrar libranzas / Ingreso de libranzas.**

Guíate dando clic aquí:

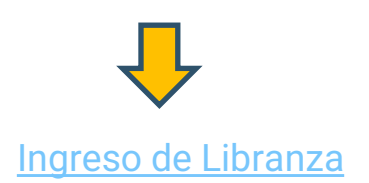

[Consulta de Cupo](https://www.youtube.com/watch?v=wDqVTIweW9A&list=PLT8Fe-ux9ffyZdxvHYm5yi5wpAAC4qKmC&index=1&t=2077s)

#### **¿Cómo se genera el código QR para auditar?**

El QR se genera automáticamente despues que el Beneficiario confirma el PIN por cualquiera de los 3 medios disponibles. Lo puede validar por la ruta de **Informes / Imprimir códigos QR de libranza.**

Cuando es compra de cartera se debe esperar a que la otra entidad libere el descuento.

**¿Por qué no se me genera el QR para auditar una compra de cartera?**

Por que los Operadores de Libranza que les están comprando no han hecho la liberación del paz y salvo. Lo puedes validar en la ruta **Compras de cartera / Registro de solicitudes de compras de cartera.**

#### **¿Cómo valido que la novedad quedó auditada?**

Lo puedes validar por: Administrar Libranzas / Auditar Libranzas (la casilla Auditada, debe tener un icono verde).

La otra opción es: Informes / Libranzas Auditadas Recibidas (selecciona la nómina, vigencia, periodo), en el informe registra en **APROBADA** – Ingreso (Id, Numero Libranza, Cedula, Valor Libranza). Las que aparecen en **NO RECIBIDAS** y color **rojo**, **es porque aún NO están Auditadas.**

### **¿Cómo solicito el listado de descuentos?**

Para solicitar el listado de descuentos, los Operadores de Libranza deben comunicarse directamente con la Pagaduría de CREMIL. a la línea telefónica 601 353 7300 entre las 7:30 AM y las 4:00 PM.

#### **¿Cómo retiro un descuento?**

Debes ingresar a la ruta. **Administrar Libranzas / Ingreso de Libranzas** y seleccionar el tipo de novedad "**Retiro**".

Guíate dando clic aquí:

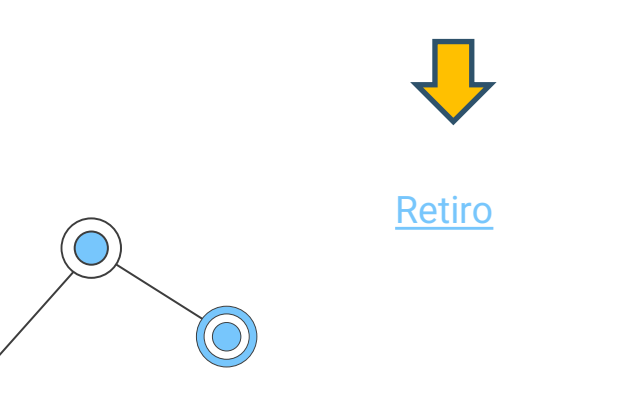

## **¿Una novedad de ingreso auditada se puede eliminar?**

No. Solo se puede eliminar novedades de ingreso que estén pendientes por confirmar o confirmadas. Lo puedes validar por la ruta **Informes / Libranzas Auditadas Recibidas** (selecciona la nómina, vigencia, periodo), Las que aparecen en **NO RECIBIDAS** y color **rojo**, **es porque aún NO están Auditadas.**

#### **¿Una novedad de retiro se puede anular?**

Si. Ingresando a la ruta **Administrar libranzas / Anular Novedades de Retiro**. Esto se debe hacer antes del cierre de la plataforma, de lo contrario el retiro aplica, (deja de operar el descuento).

**¿Puedo anular una novedad de ingreso que no está auditada?**

Si. Pero se debe identificar primero en qué estado se encuentra la libranza. Si está por confirmar (**Administrar Libranzas / Libranzas por Confirmar**) O si ya fue confirmada (**Administrar Libranzas / Libranzas Preaprobadas**).

En ambos casos puedes anular la novedad de ingreso.

## **¿Cómo retirar un descuento en cola?**

Si realizas este proceso, solo hasta el proximo periodo se actualizara la información del Beneficiario. Debes ingresar a la ruta **Administrar Libranzas** / **Ingreso de Libranzas** y en el paso número 2 – "Registrar Libranza" en el campo de "tipo de libranza a procesar" seleccionar **RETIRO**.

Luego a ello, MARCAR la casilla de **"Seleccionar para retiro de libranzas por fuera"** y por último, clic en **siguiente** para avanzar con el proceso.

Si deseas retirar novedad en cola, para ingresar un nuevo descuento, pero al momento de hacer consulta de cupo le arroja: "**ESTE AFILIADO SE ENCUENTRA CON LIBRANZAS PENDIENTES POR INGRESAR**", se debe esperar al próximo periodo (el afiliado queda bloqueado para nuevos descuentos), pero la entidad a primera hora de la siguiente apertura, debe registrar esa novedad, siempre y cuando NO tenga mas descuentos en cola.

E Letiro de una novedad en cola no tiene reversa, por eso antes de realizar este proceso debes estar seguro.

#### **¿Cómo valido que ya no está activo el descuento?**

 $\bullet\bullet\bullet$ 

Por **SYGNUS** solo ves lo que registraste; NO es posible ver lo que está operando o no, con el listado de descuentos que te envía la Entidad Pagadora puedes hacer el filtro.

**¿Cómo validar que si quedo un retiro?**

Debes dirigirte a la ruta **Informes / Reporte de Libranzas**, y validar que se encuentre la palabra **SI** en la columna aprobada y auditada.

# **¿Cuales son las fechas de compra de cartera?**

El plazo para el registro de las compras de carteras es desde el día inicial, hasta 4 días antes del cierre global de la Plataforma SYGNUS.

El registro de la documentación del pago finaliza el día antes del cierre y la liberación del paz y salvo es hasta el mediodía, del día del cierre.

Guíate dando clic aquí:

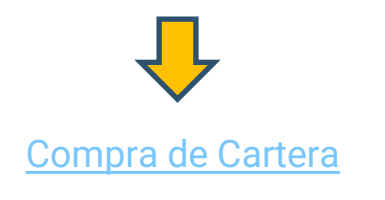

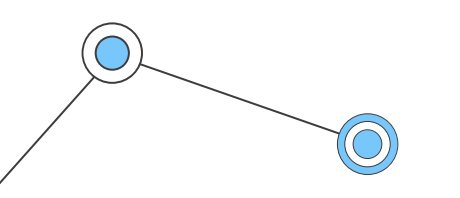

#### **¿Por qué no deja registrar el pago de la compra de cartera?**

Esto sucede debido a que el Beneficiario no ha confirmado el PIN o si es el caso que el Beneficiario activo la autorización de " **Ingreso de Novedades de Compras de Cartera Sin Pin**", el Operador de Libranza es quien debe realizar la confirmación y no ha realizado el proceso.

# **¿Por qué dejó de operar un descuento?**

SYGNUS te permite consultar esa información incluso antes de que se envíen los listados de descuentos. La información que tienes como referencia será de la última nómina liquidada. Lo puedes validar por la ruta **Informes / Consultar inconsistencias**.

Existen varios motivos por los cuales puede dejar de operar un descuento. El mas comun es el ingreso de un EMBARGO, en este caso SYGNUS te permite consultar si es por esta causa por medio de la ruta **Informes / Consulta de Embargos**.

Igualmente, puede ser por que retiraste el descuento, finalizó el número de cuotas registradas, son declarados insolventes u otros casos especificos que deberán ser consultados directamamte con la Entidad Pagadora.

## **¿Qué significa el mensaje "El concepto no es válido para este proceso"?**

Si al momento de cargar una novedad de **Ingreso** el sistema te muestra este mensaje, puede ser por dos causas: que ya registraste una novedad este periodo o que el beneficiario tiene un descuento activo con la entidad y deberás inicialmente retirar el descuento que ya está operando y luego ingresar el nuevo, con las nuevas condiciones. ( Refinanciación)

Si vas a cargar un **Retiro**, y te aparece el mensaje, existen dos causas:

**Primero**: Que no existe, por eso no puedes retirar un descuento que no se encuentre activo.

**Segundo**: Que el descuento esté activo, pero se encuentra en compra de cartera, por lo tanto no lo puede retirar, debe esperar a que la entidad que compra cartera registre la doqumentación del pago y debes proceder a " liberar el paz y salvo" que es el equivalente al retiro.

## **¿Cuáles son los costos por utilizar Sygnus Web?**

North Way Services genera un cobro a los Operadores de Libranza por las transacciones realizadas en la plataforma SYGNUS versión web; consulta de cupo e ingreso de libranzas auditadas. Es un único cobro por nuevos descuentos.

**Vigencia 2024:** Valor único por Consulta de Cupo: \$ 3.700 y Valor único por Libranzas Aprobadas: \$ 18.600.

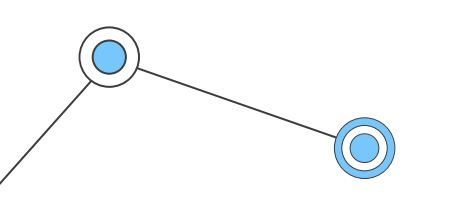

## **¿Dónde puedo descargar mi factura?**

La factura electrónica se envía al correo electrónico registrado por el Operador de Libranza en el sistema. Por medio de la plataforma SYGNUS solo puedes descargar la relación de servicios pendientes (detalles de las transaciónes que generan cobro). **Buzón de información / Relación de servicios pendientes**.

Si no has recibido la factura y realizaste transacciones en el período correspondiente que se esta facturando (mes vencido), debes enviar la solicitud por medio de correo. Si realizaste el pago por consignación debes enviar el soporte. Para los dos casos por favor relaciona los datos de la empresa que solicita la información.

Para los dos casos el correo es [cartera@northwayservices.com.co](mailto:cartera@northwayservices.com.co)

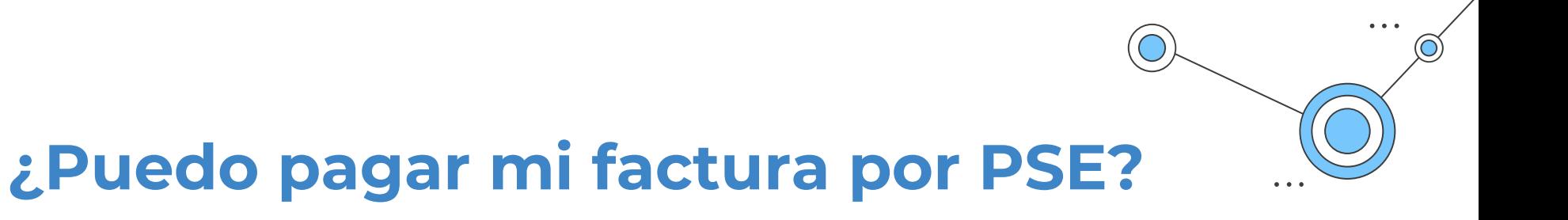

Si. Solo debes ingresar al siguiente enlace y realizar el pago con el número de factura correspondiente:

Pago por PSE: **[Botón](https://www.zonapagos.com/basica/) de Pago**

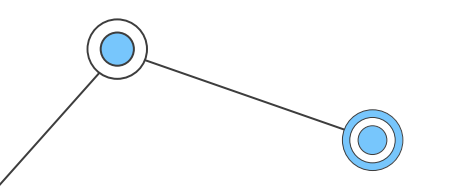

#### **¿Puedo integrar mi plataforma digital a SYGNUS?**

 $\bullet\bullet\bullet$ 

Si. Si tienes una plataforma de autogestión de crédito y quieres automatizar el proceso y gestionarlo de una mejor manera, **ECOSISTEMA SYGNUS** cuenta con una integración de servicios que se ajusta a tus necesidades.\*

#### **Contáctanos**

**¿Ustedes ofrecen una plataforma de autogestión de crédito?**

Si. Si no tienes tu propia plataforma para autogestionar los creditos de tus clientes, **ECOSISTEMA SYGNUS** te ofrece un producto marca blanca para mejorar tu negocio. \*

**Contáctanos**

\* Aplican términos y condiciones

#### **¿SYGNUS valida la identidad de los Beneficiarios?**

 $\sim$   $\sim$   $\sim$ 

Si. Nosotros nos ajustamos a las necesidades de cada entidad. Si eres operador de libranza y quieres validar la identidad del beneficiario cuando se confirme el crédito nosotros podemos realizar la validación por dos métodos ( Biometría o Preguntas Reto. Seguros y confiables.\*

#### **Contáctanos**

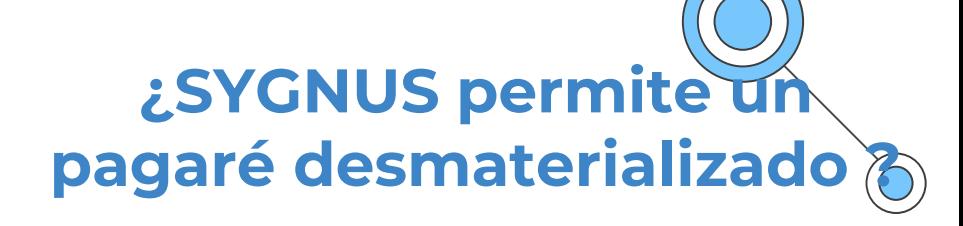

Si. Pero recuerda que solo el Operador de Libranza puede hacer acuerdos con las empresas especializadas en la administración y custodia de valores. En SYGNUS debes adjuntar la represención grafica de la libranza en formato PDF.

Para estos casos es importante informar a la Entidad Pagadora del proceso que adelantas con este tipo de documentos.

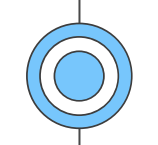

## **Línea habilitada para cualquier duda.**

Lunes a viernes entre las **8:00 AM** y las **5:30 PM.**

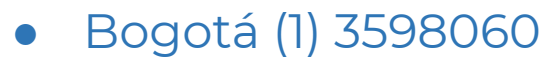

● Celular 300 912 16 82

#### [Plataforma SYGNUS](https://www.sygnus.co/sygnuscremil/) – CREMIL

Chat Bot

[Centro de Ayuda](https://sygnuscloud.com/plasgnshelp/)

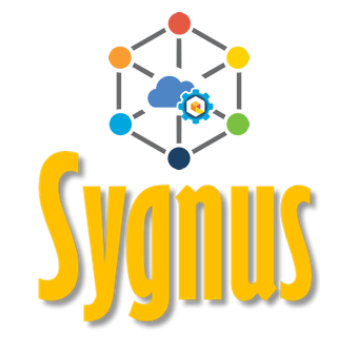